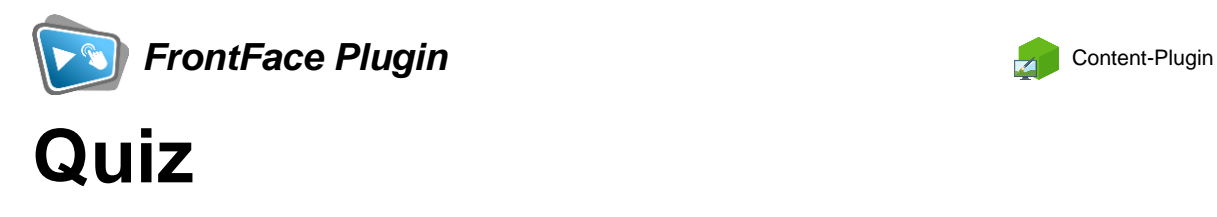

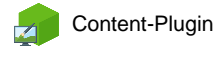

Die Digital Signage & Kiosk Software *FrontFace* lässt sich mit Plugins um zusätzliche Funktionalität erweitern. Auf diese Weise können spezielle Inhalte angezeigt werden, externe Daten und Systeme integriert werden oder der Software gänzlich neue Funktionen hinzugefügt werden.

#### **Beschreibung:**

Mit dem *Quiz-Plugin* können Sie ganz einfach ein Quiz im Stil bekannter TV-Rateshows in Ihre *FrontFace* Playlisten oder Touch-Oberflächen integrieren und somit Ihre Präsentationen noch interessanter und abwechslungsreicher gestalten. Das Plugin kann sowohl interaktiv (via Touchscreen), als auch nicht-interaktiv (zum Mitraten) verwendet werden. Neben dem visuellen Design können Sie auch die angezeigten Fragen und Antwortalternativen mit dem mitgelieferten Fragen-Editor selbst bearbeiten. Im Lieferumgang sind bereits zwei sofort einsetzbare Fragendatenbanken aus dem Bereich "Allgemeinwissen" enthalten (mit jeweils 100 Fragen, auf Deutsch und auf Englisch).

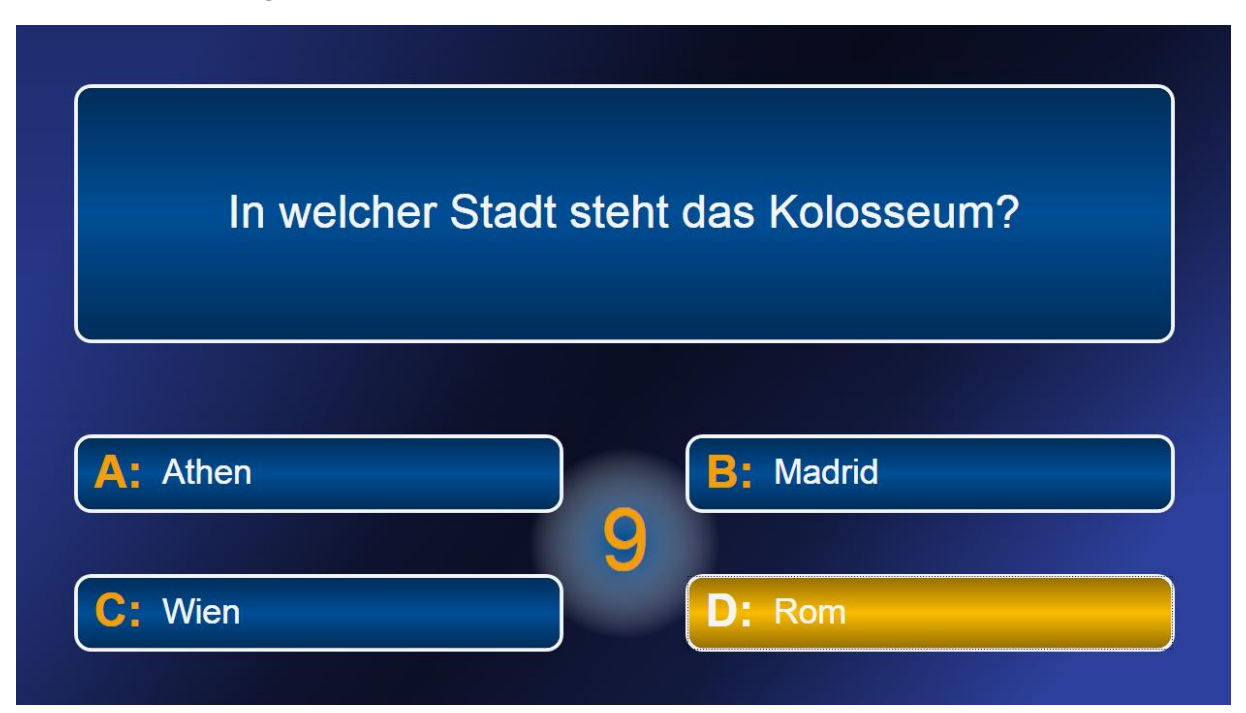

#### **Installation:**

Hinweise zur Installation von Plugins finden Sie im Benutzerhandbuch von *FrontFace*.

**Hinweis:** Wenn Sie die Testversion des Plugins heruntergeladen und installiert haben, müssen Sie beim Umstieg auf die Vollversion das Plugin (als Vollversion) erneut installieren. Das

Vorgehen ist dabei exakt das Gleiche wie bei einer Neuinstallation des Plugins. Wenn Sie die Testversion des Plugins in Ihrem Projekt bereits verwendet haben, bleiben Ihre Einstellungen natürlich erhalten!

### **Einrichtung und Verwendung:**

Nachdem Sie das Plugin installiert haben, können Sie im Einstellungsdialog eine Fragendatenbank auswählen. Zusätzlich können Sie auch das Quiz hinsichtlich der visuellen Darstellung (Farben, Schriftart) und bezüglich der Spieldauer anpassen. Wenn Sie die Variante mit Audio-Ausgabe wählen, ist der Countdown pro Frage auf 20 Sekunden fest eingestellt und kann nicht verändert werden.

### *Einstellung der Anzeigedauer*

Sie können im Einstellungsdialog entweder eine Anzahl von Fragen angeben, die nacheinander gespielt werden sollen ("Anzahl der Runden") oder Sie wählen für diese Einstellung einen Wert von "0". In diesem Fall entscheiden dann andere Faktoren (z.B. die Anzeigedauer der Playlist-Seite, in welche das Quiz-Plugin eingebunden ist), wie lange das Plugin angezeigt wird und wie viele Fragen gespielt werden. Dabei wird jedoch sichergestellt, dass immer eine Frage komplett zu Ende gespielt wird und das Quiz-Plugin nicht während der Anzeige einer Frage unterbrochen wird.

## *Eigene Fragen hinterlegen*

Neben den beiden mitgelieferten Datenbanken mit je 100 Fragen aus dem Bereich "Allgemeinwissen" können Sie auch Ihre komplett eigenen Fragen hinterlegen. Dazu finden Sie im Lieferumfang das Programm **"Quiz Editor.exe"** mit dem Sie eine Fragendatenbank-Datei erstellen oder editieren können. Jede Frage besteht aus einer Frage, vier Antwortalternativen und der Angabe der richtigen Lösung. Die auf diesem Wege erstellte Fragendatenbank-Datei können Sie dann im Einstellungs-Dialog des Quiz-Plugins importieren und auswählen.

### *Verwendung eines individuellen Hintergrunds*

Sie können im Einstellungsdialog des Quiz-Plugins eine Hintergrundfarbe auswählen. Mit Hilfe dieser Farbe wird dann automatisch eine ansprechende Hintergrundgrafik für das Plugin generiert. Wenn Sie Ihre eigene Hintergrundgrafik oder sogar ein Hintergrundvideo verwenden möchten, ändern Sie bitte die Hintergrundfarbe auf "Transparent" und verwenden Sie dann ein Overlay-Seiten-Layout, um das Plugin im Vordergrund Ihrer Seite zu platzieren. Ein beliebiges, anderes Medienobjekt kann dann im Hintergrund platziert werden, z.B. ein Bild oder ein Video.

# **Hilfe und Support:**

Wenn Sie Hilfe oder Unterstützung bei der Verwendung dieses Plugins oder der *FrontFace*-Software benötigen, können Sie sich gerne an unseren Support wenden. Weitere Informationen und Kontaktmöglichkeiten finden Sie unter<http://www.mirabyte.com/de/support/>